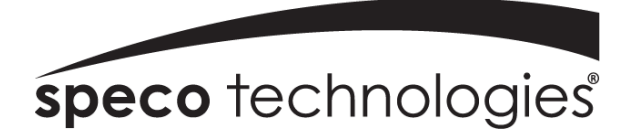

Owner's Manual

# Full HD IP Bullet Camera

O2VLB2

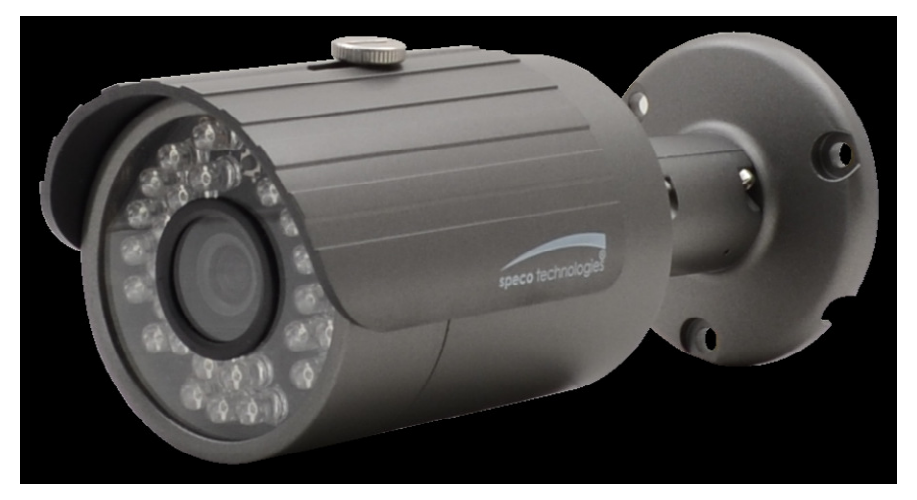

## Welcome

Thank you for purchasing this network camera!

This owner's manual is designed to be a reference tool for your system.

Please read this manual carefully before operating the unit and retain it for future reference.

Should you require any technical assistance, please contact Speco Technologies Technical Support.

## Important Safeguards and Warnings

#### 1.Electrical safety

All installation and operation here should conform to local electrical safety codes. Use a certified/listed 12VDC Class 2 power supply only.

Please note: Do not connect two power supplying sources to the device at the same time; it may result in device damage! The product must be grounded to reduce the risk of electric shock.

Improper handling and/or installation could run the risk of fire or electrical shock.

#### 2.Transportation security

Heavy stress, violent vibration or exposure to water is not allowed during transportation, storage and installation.

#### 3.Installation

Do not apply power to the camera before completing installation. Please install the proper power cut-off device during the installation connection. Always follow the instructions in this guide.

#### 4.Qualified personnel

This camera should be installed by qualified personnel only. All the examination and repair work should be done by qualified personnel. Any unauthorized changes or modifications could void the warranty.

#### 5.Environment

This product should be installed in a cool, dry place away from direct sunlight and heat sources.

Do not install the product in extreme temperature conditions.

Do not expose the camera to electromagnetic radiation. Otherwise it may result in CMOS sensor failure. Do not block any ventilation openings.

Do not allow water and liquid intrusion into the camera.

#### 6. Maintenance

Please shut down the device and then unplug the power cable before you begin any maintenance work. Do not touch the CMOS sensor optic component. You can use a blower to clean the dust on the lens surface. Always use the dry soft cloth to clean the device. If there is too much dust, use a cloth dampened with a small quantity of neutral detergent. Finally use the dry cloth to clean the device.

Please use a professional optical cleaning method to clean the enclosure. Improper enclosure cleaning (such as using cloth) may result in poor IR functionality and/or IR reflection.

### 7. Accessories

Before installation, please open the package and check that all the components are included. Contact your distributor immediately if something is broken/missing in your package.

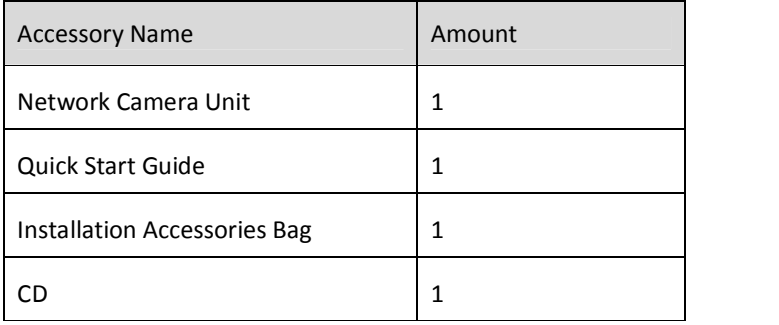

# **Table of Contents**

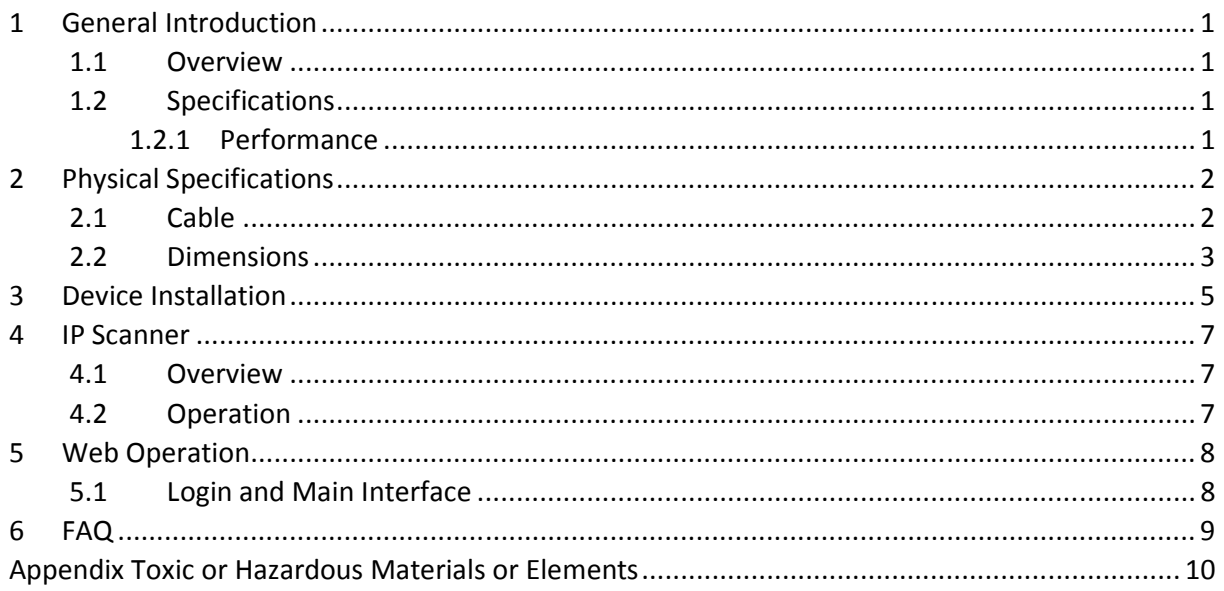

# 1 General Introduction

## 1.1 Overview

This Speco device is a multi-codec (H.264, MJPEG) IP camera that integrates the traditional camera and network video technology. It enables real time transmission of synchronized video of full HD resolution.

Built-in IR LEDs allows for a suitable image in low light environments. IP66 compliant housing allows for outdoor installations. Built-in PoE (power over Ethernet) reduces wiring that's required during installation.

## 1.2 Specifications

#### 1.2.1 Performance

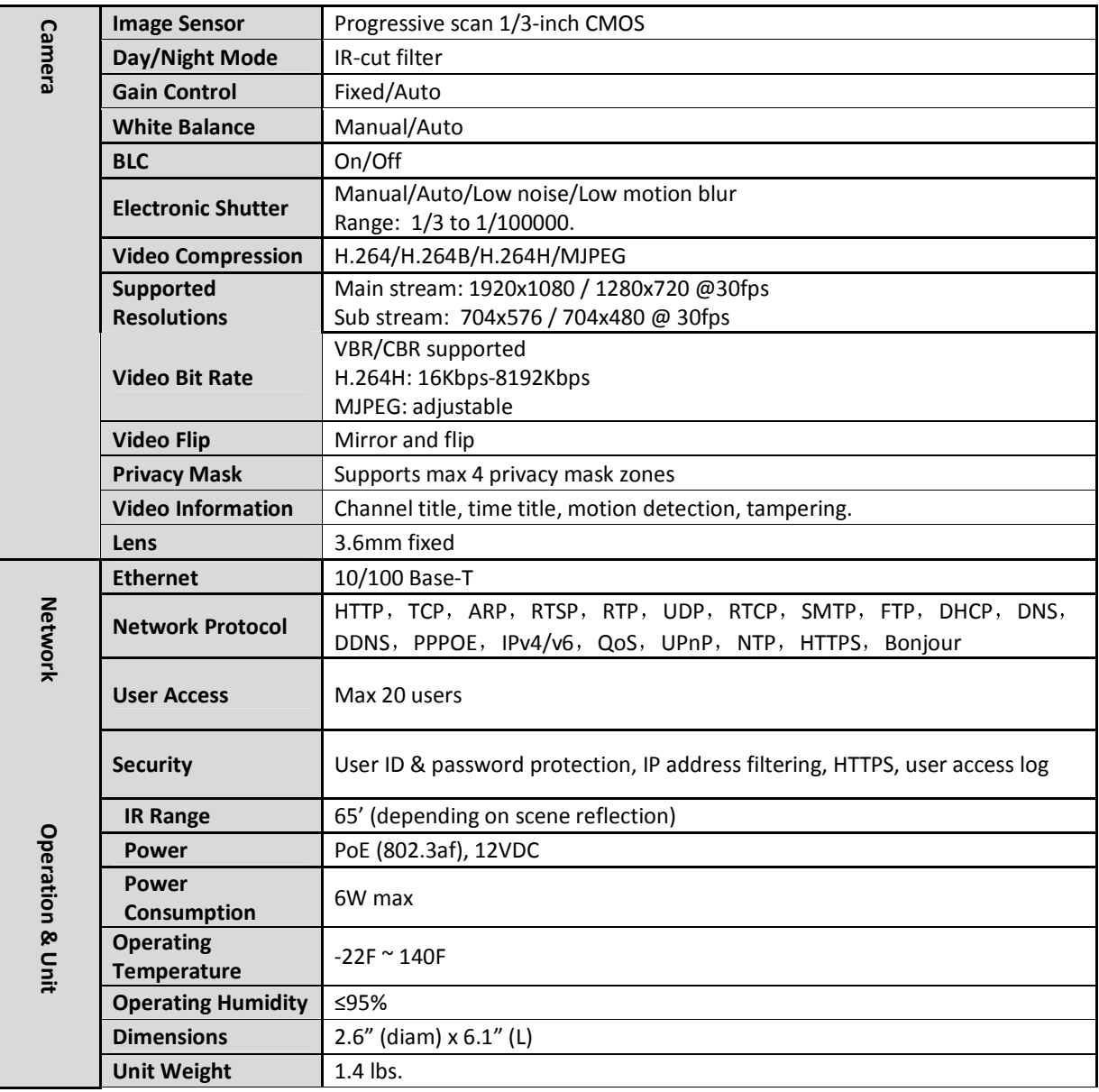

# 2 Physical Specifications

## 2.1 Cable

Refer to the following figure for cable information.

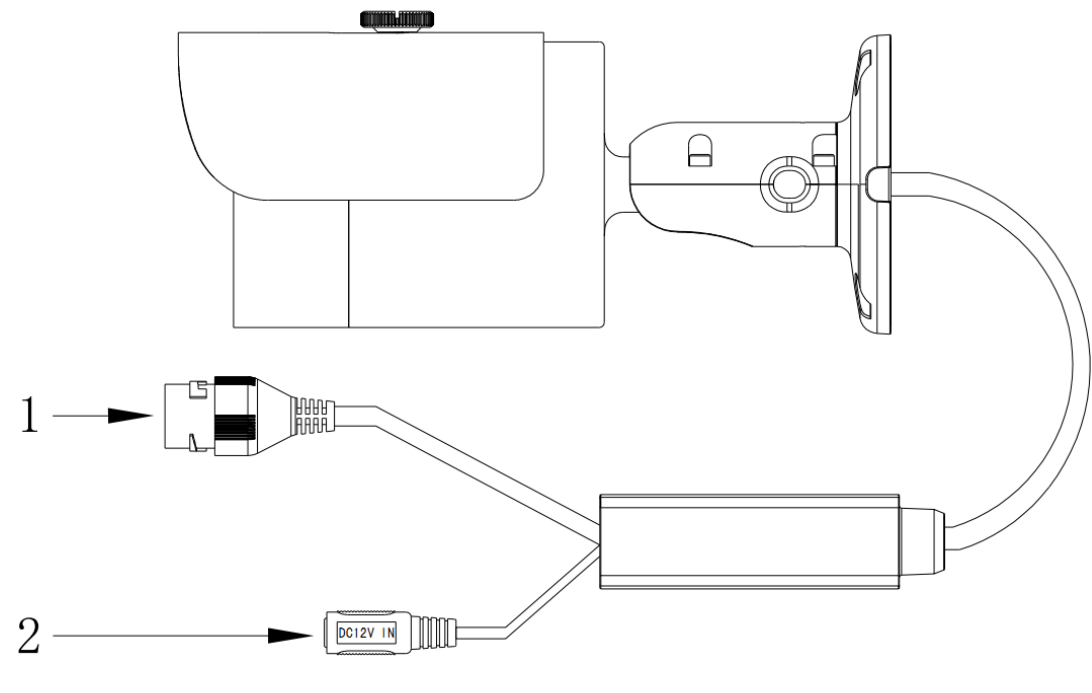

Figure 2-1 Cable

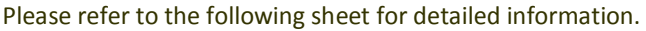

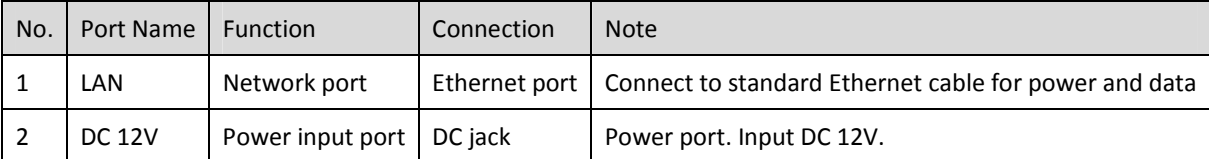

## 2.2 Dimensions

Please refer to the following figure for dimension information. The unit is in mm. See Figure 2-3 to Figure 2-6.

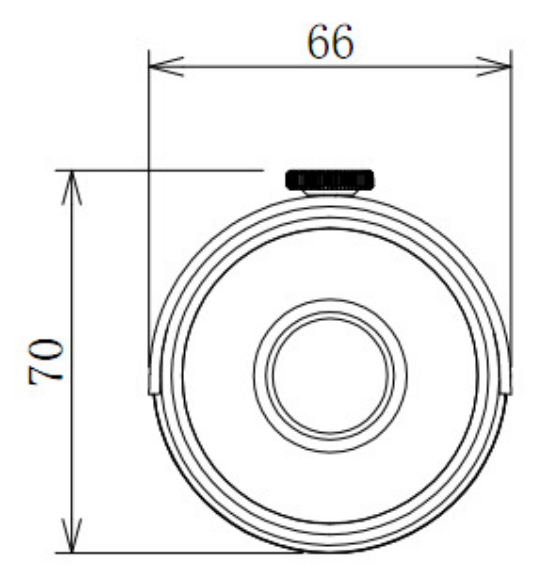

Figure 2-3

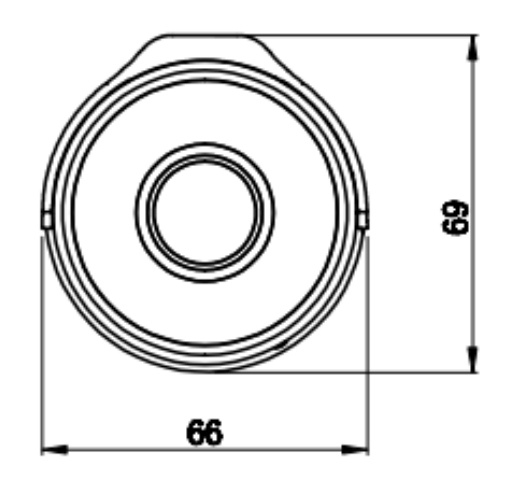

Figure 2-4

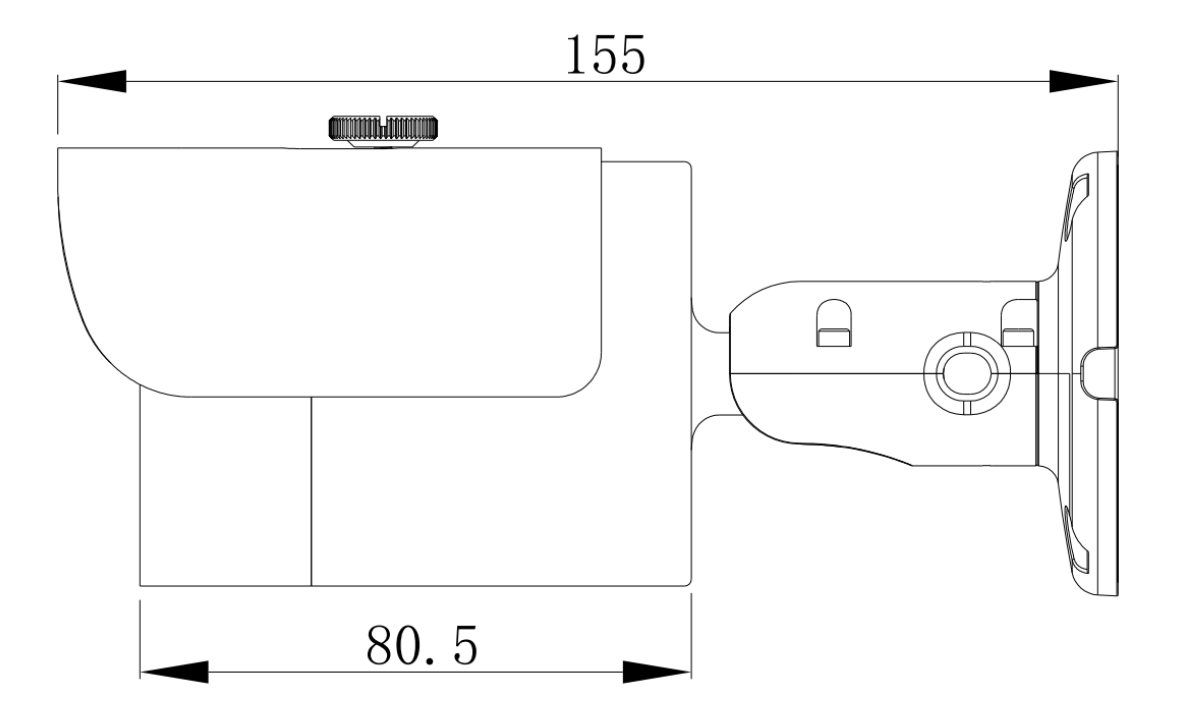

Figure 2-5

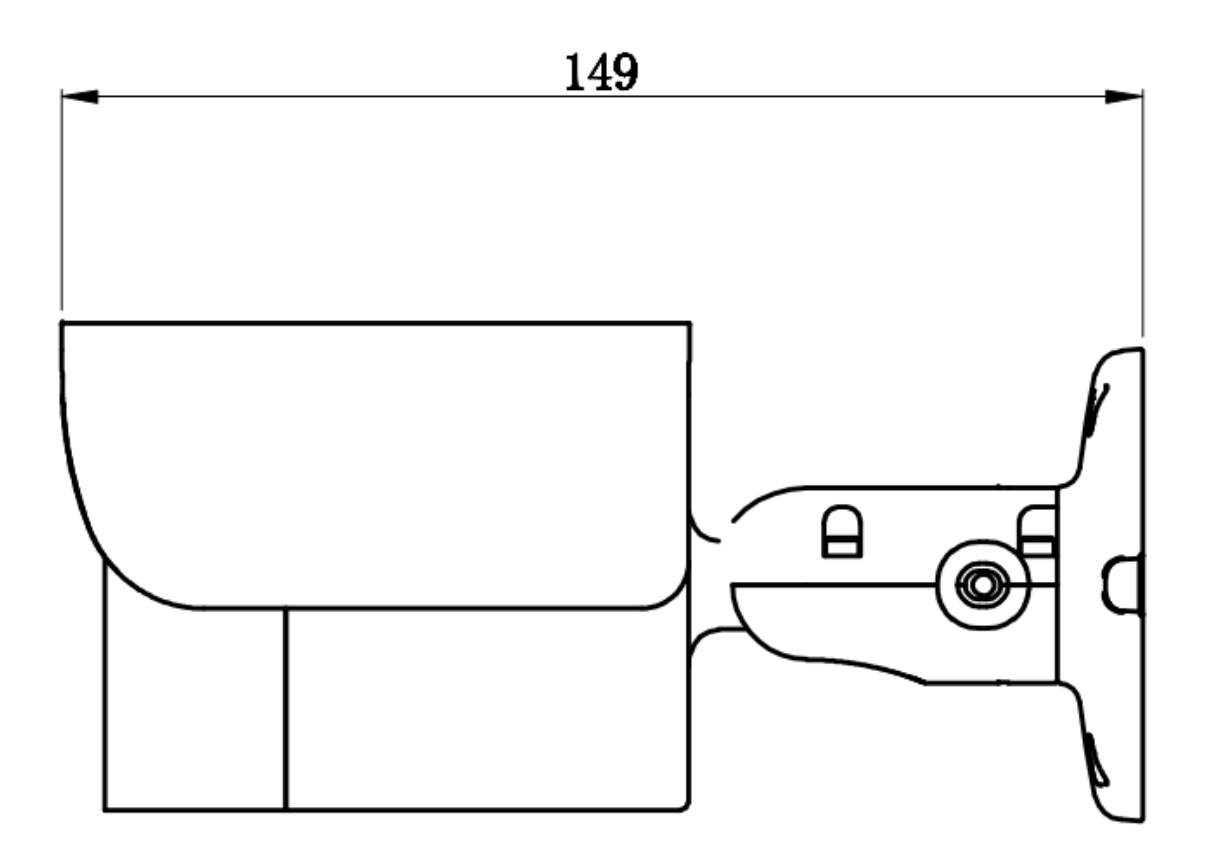

Figure 2-6

# 3 Device Installation

#### Important

Please make sure the installation surface can support a minimum of 3 times the weight of the camera.

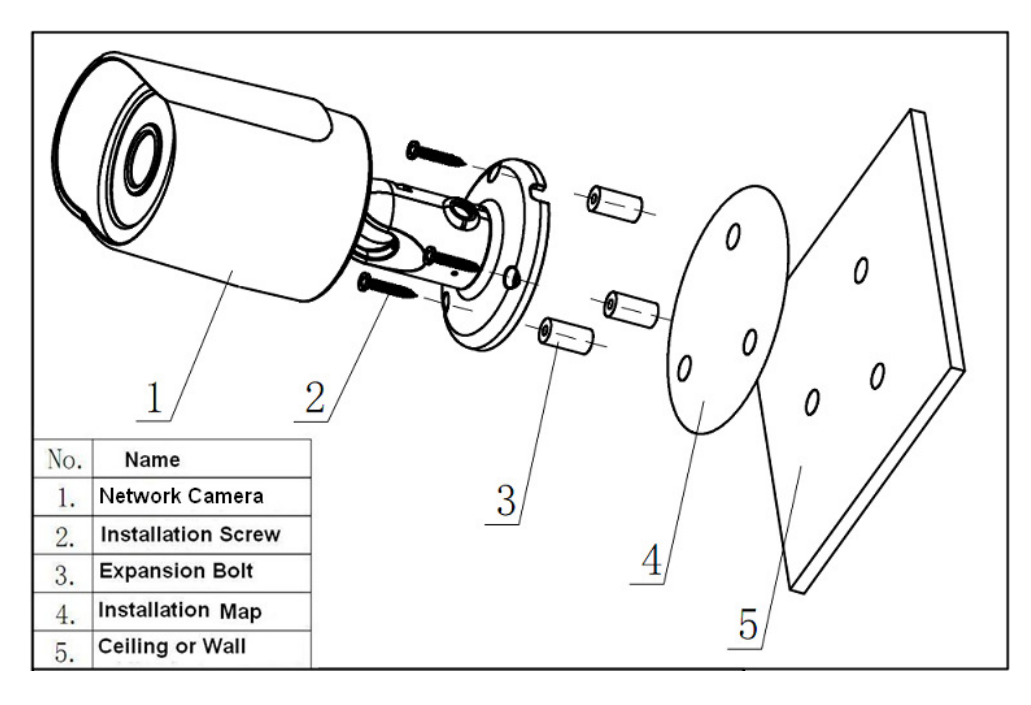

Figure 3-1 Device installation 1

Please see Figure 3-1 and Figure 3-2.

#### Step 1

Put installation template on the designated surface where you will install the device (wall or ceiling).

### Step 2

Drill holes according to position of the holes on the installation template.

### Step 3

Open accessories bag, take out the expansion bolts and insert them into the drilled holes.

#### Step 4

Take out the screws. Tighten the 4 screws to fix the device on the installation surface (wall or ceiling). The sun

shield can be adjusted. Tighten the screws on the sun shield when finished.

#### Step 5

Connect all applicable wiring properly.

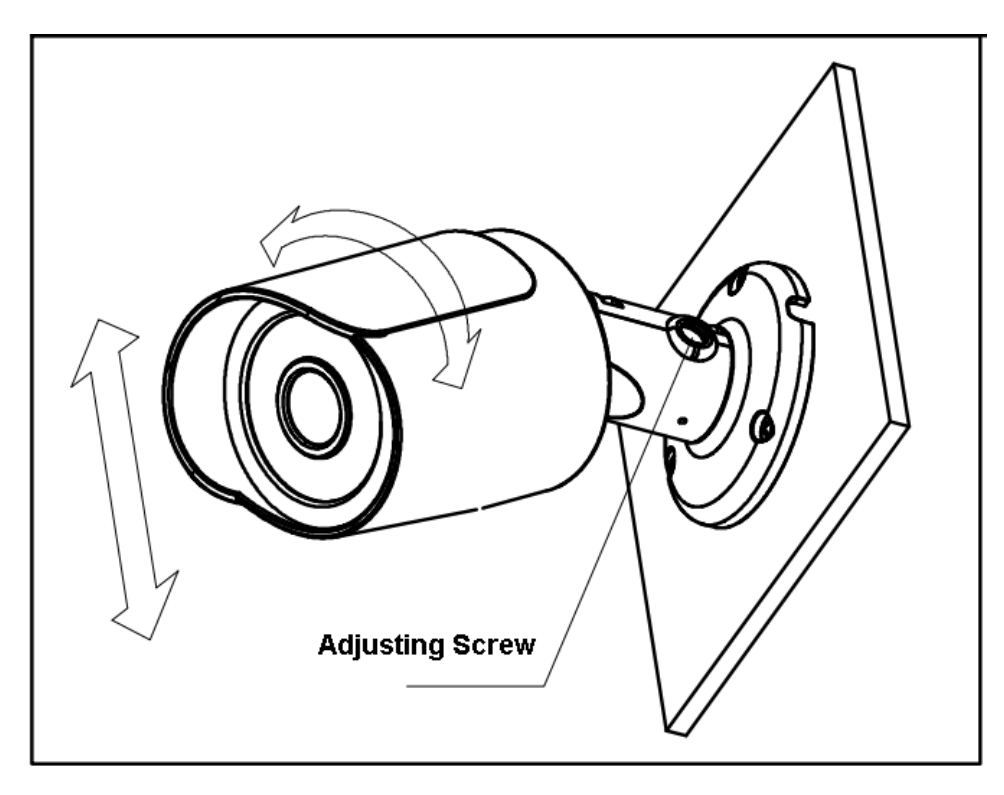

Figure 3-2 Device installation 2

## Step 6

Use Philip's head screw (in accessories bag) to loosen adjusting screw.

#### Step 7

Adjust the device to point to the desired angle.

### Step 8

Use Philip's head screw to tighten the screws.

## 4 IP Scanner

## 4.1 Overview

IP Scanner can search for the device on the local network. Please note that only devices that are on the same subnet can be discovered.

## 4.2 Operation

Open up IP Scanner.

Figure 4-1

In the device list, you can view the IP address, model number, and MAC address of each device. Select the applicable device and double click to open up the web viewer.

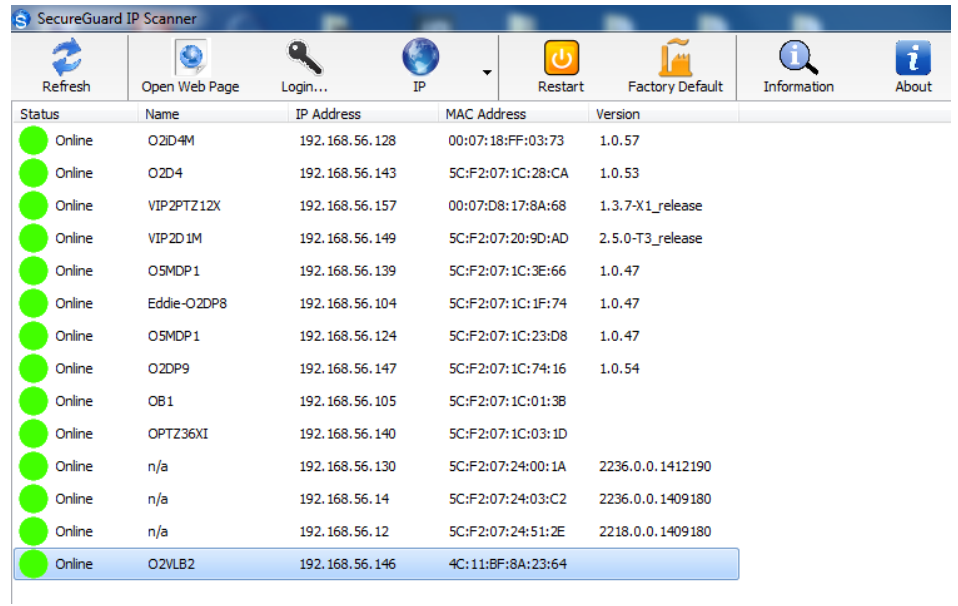

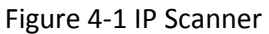

# 5 Web Operation

This device supports viewing and management via a web browser on a PC.

## 5.1 Login and Main Interface Main

Open the browser and input network camera address in the address bar or double click the device in IP Scanner. See Figure 5- 1.

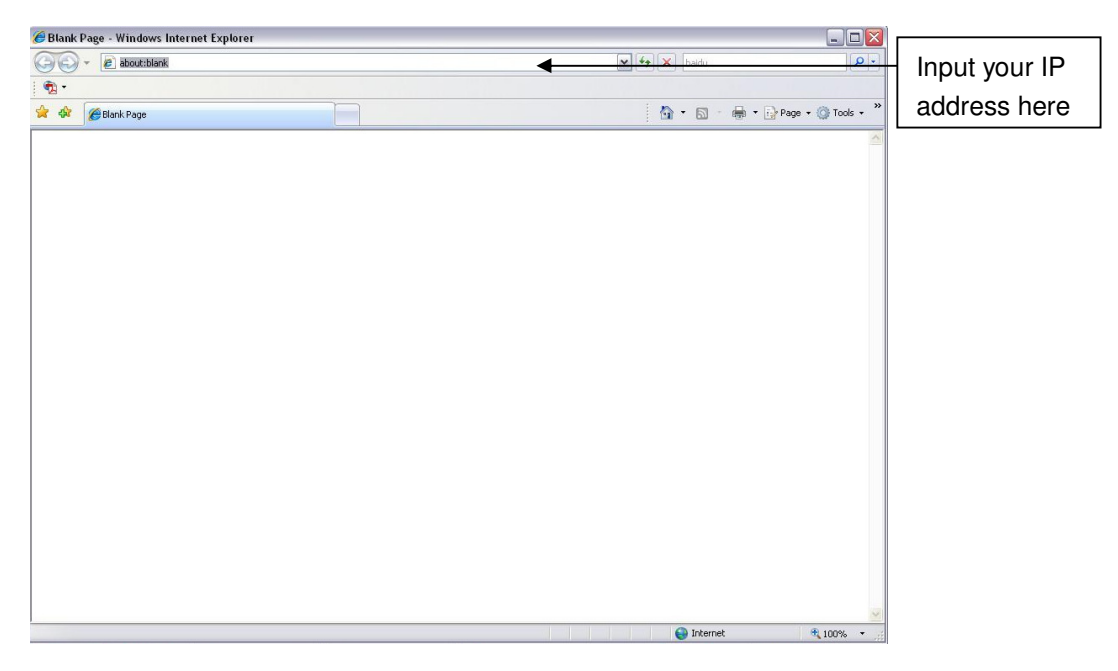

Figure 5- 1 IP address

The login interface is shown as below. See Figure 5- 2.

Please input your user name and password.

Default user name is admin and password is 1234.

Note: For security purposes, please change the password after initial login.

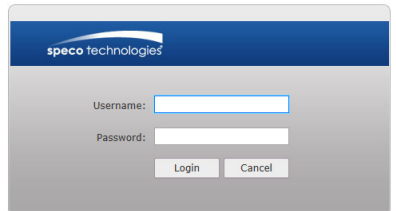

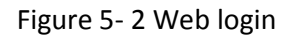

After logging in, follow directions to install applicable plugins.

# 6 FAQ

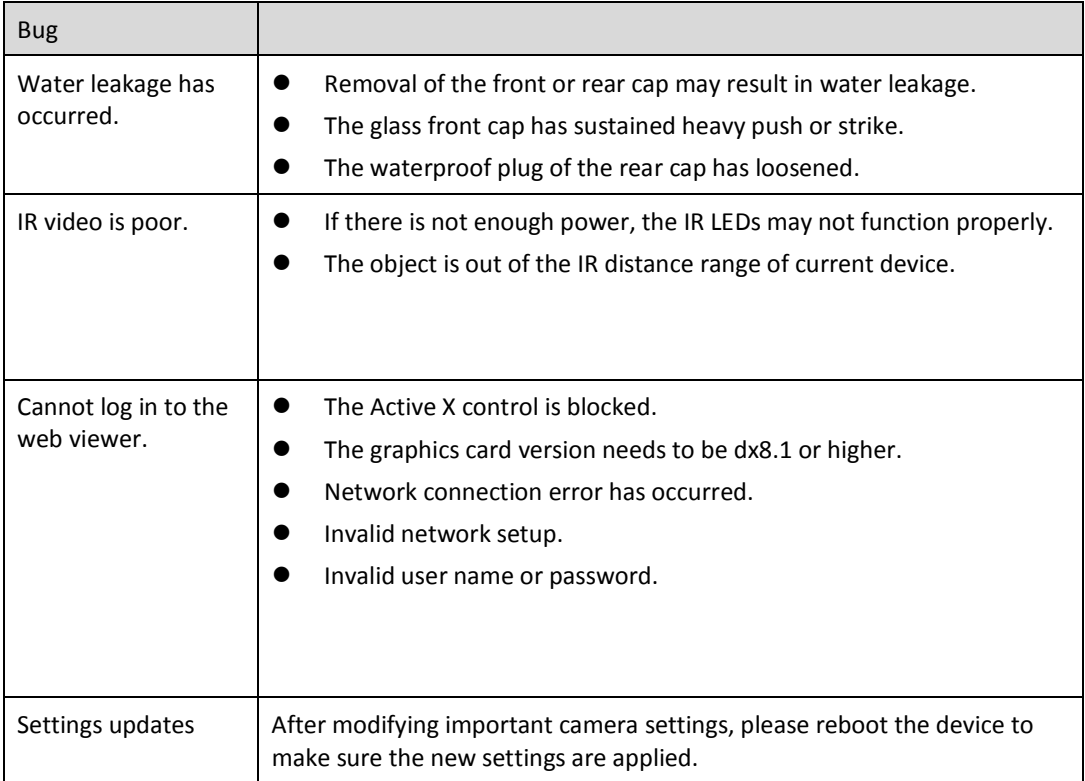

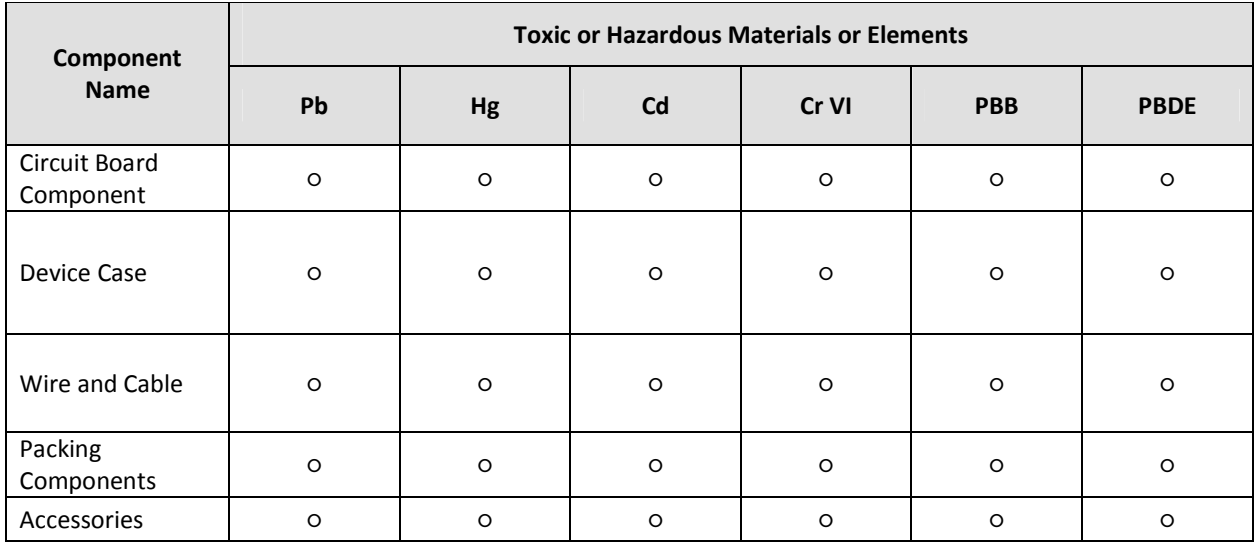

## Appendix Toxic or Hazardous Materials or Elements

O: Indicates that the concentration of the hazardous substance in all homogeneous materials in the parts is below the relevant threshold of the SJ/T11363-2006 standard.

X: Indicates that the concentration of the hazardous substance of at least one of all homogeneous materials in the parts is above the relevant threshold of the SJ/T11363-2006 standard. During the environmental-friendly use period (EFUP) period, the toxic or hazardous substance or elements contained in products will not leak or mutate so that the use of these (substances or elements) will not result in any severe environmental pollution, any bodily injury or damage to any assets. The consumer is not authorized to process such kind of substances or elements, please return to the corresponding local authorities to process according to your local government statutes.

#### **Note**

- This user's manual is for reference only. Slight difference may be found in user interface.
- All the designs and software here are subject to change without prior written notice.
- All trademarks and registered trademarks mentioned are the properties of their respective owners.
- Please visit our website at specotech.com or contact customer service for more information.